### **Carrefour**

# **Base de Données Economiques et Sociales Carrefour**

Documentation utilisateur

## **La Base de données économiques et sociales Carrefour :**

 **La Base de Données Economiques et Sociales (BDES) a été créée par la Loi de 14 juin 2013.**

 **Dans ce cadre, Carrefour a prévu un outil informatique afin de rendre accessible l'information documentaire qu'elle doit mettre à la disposition des Représentants du personnel et/ou syndicaux.**

> C'est cet outil et ses différentes fonctionnalités qui vous sont présentés dans ce document.

> Progressivement, la BDES vous proposera un ensemble de documents utiles à votre mission d'élu.

Nous vous invitons à découvrir la façon dont vous pourrez accéder à ces informations.

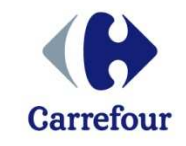

## **La Base de données économiques et sociales Carrefour :**

#### **La BDES est une application informatique qui repose sur un système d'archivage électronique.**

Elle est conçue et réalisée par le prestataire ADP .

≻ En attendant de possibles évolutions, la connexion à la BDES<br>c'effectue à pertir d'un **erdinateur connecté eur le réseau Cerr** s'effectue à partir d'un **ordinateur connecté sur le réseau Carrefour** 

La connexion est sécurisée par

- un **identifiant** qui figure sur votre bulletin de paie
- **- et un mot de passe.** Pour facilement le retrouver, veuillez vous référer à l'annexe « Gestion\_compte\_LDAPGroupe\_V1 »
- > En cas de problème de connexion, vous pouvez vous renseigner<br>cuntès de vetre Expert, PH less! auprès de votre **Expert RH local**.

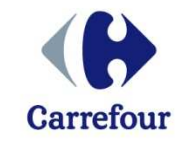

### **Sommaire**

**Dans ce document, nous vous proposons de répondre àvos questions sur la BDES :**

- Comment se connecter ?
- Comment consulter un document ?
- Comment personnaliser mon espace BDES ?
- Comment imprimer un ou plusieurs documents ?
- Comment gérer les dossiers numériques ?

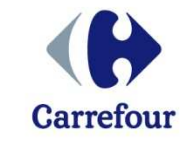

# - **Comment se connecter ?**

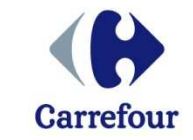

#### **Pour vous connecter** à la Base de Données Economiques et Sociales (BDES), **il faut saisir l'adresse :**

#### **https://portailrh.fr.carrefour.com**

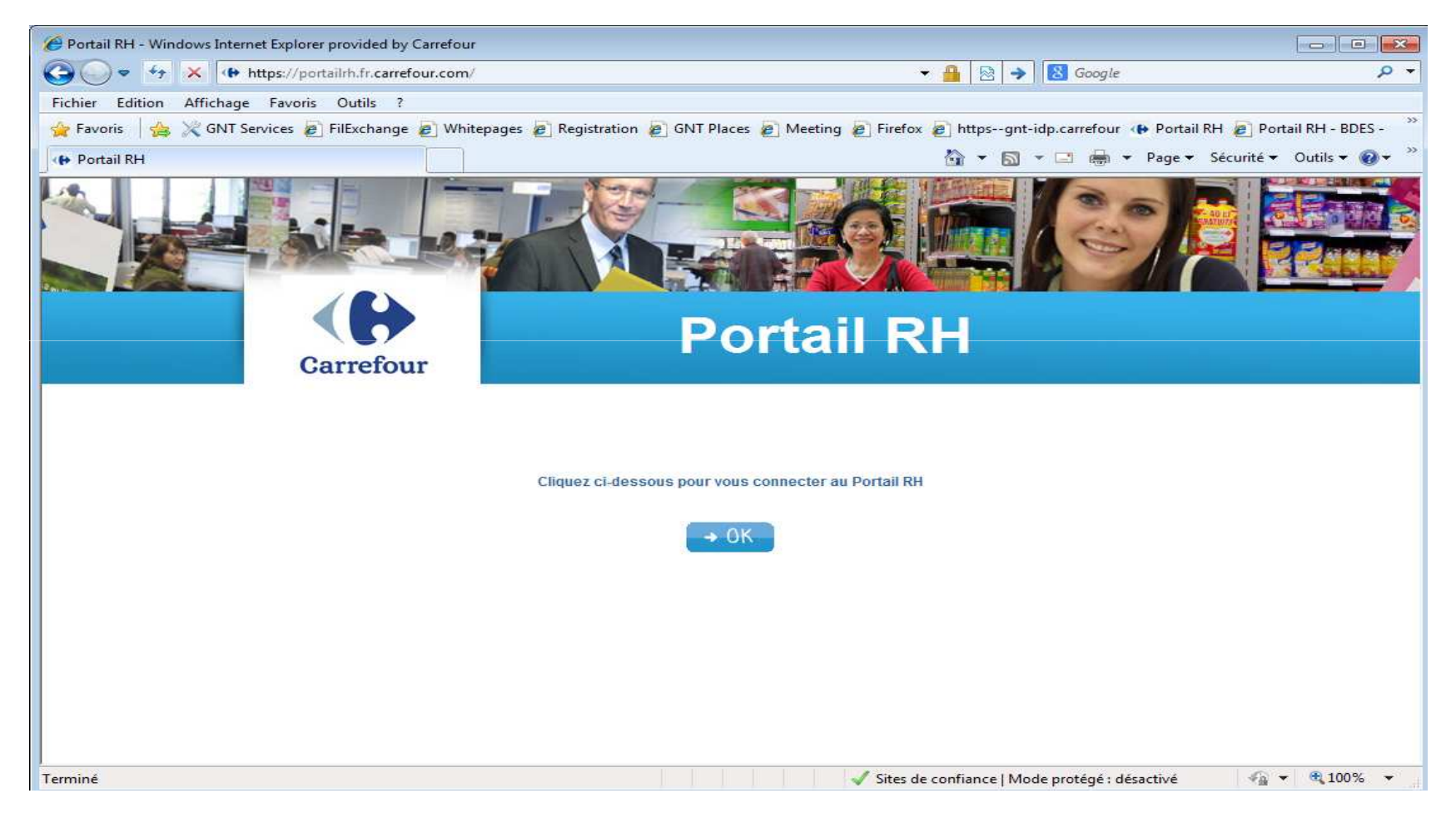

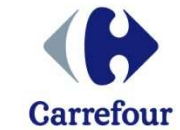

#### **On accède ainsi à la page de connexion ci-dessous. Il est ensuite nécessaire de vous identifier avec :**

- **- l'identifiant** (figurant sur le bulletin de paye)
- **- et le mot de passe** (voir annexe «Gestion\_compte\_LDAPGroupe\_V1 »)

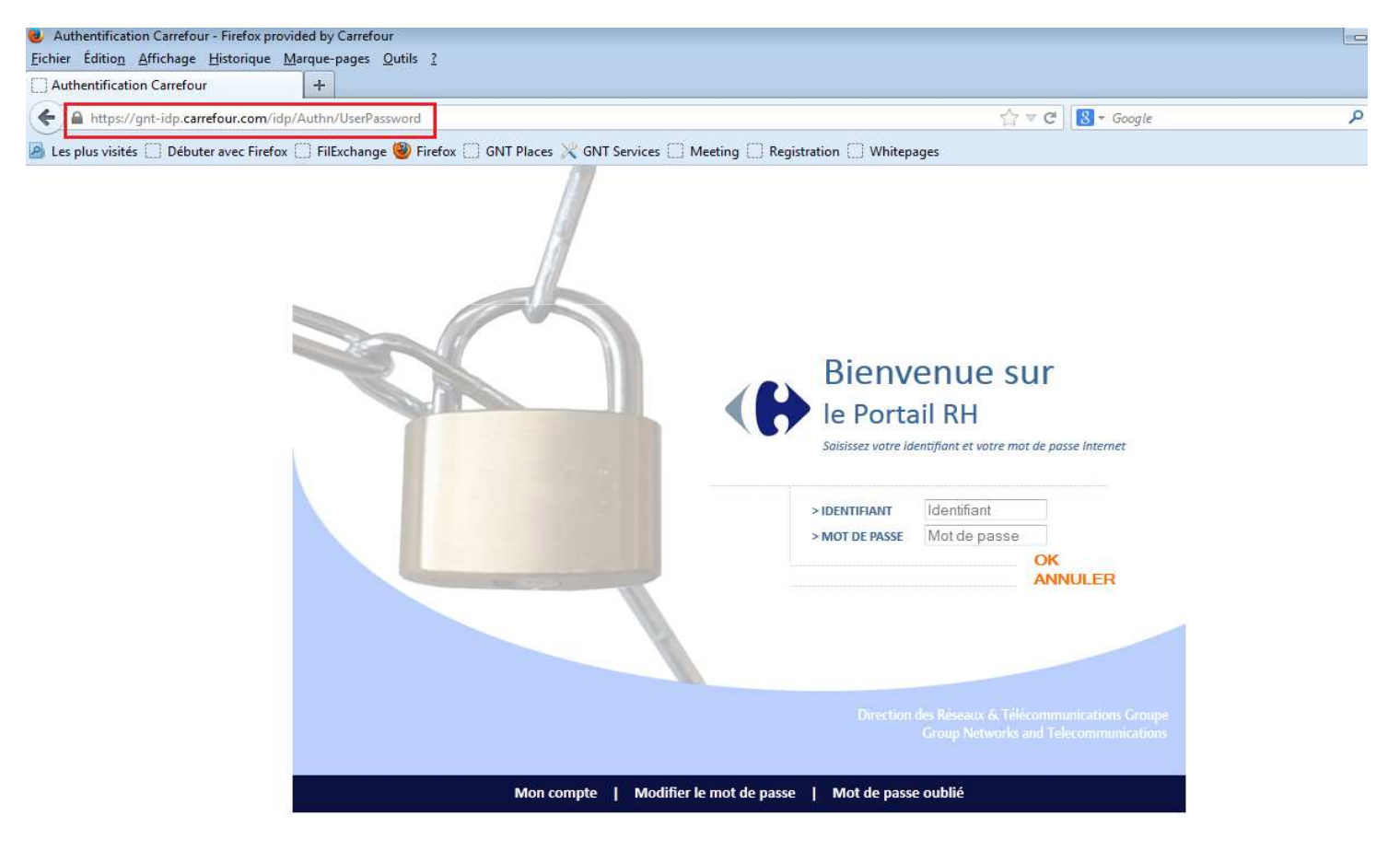

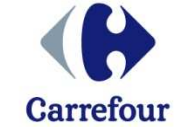

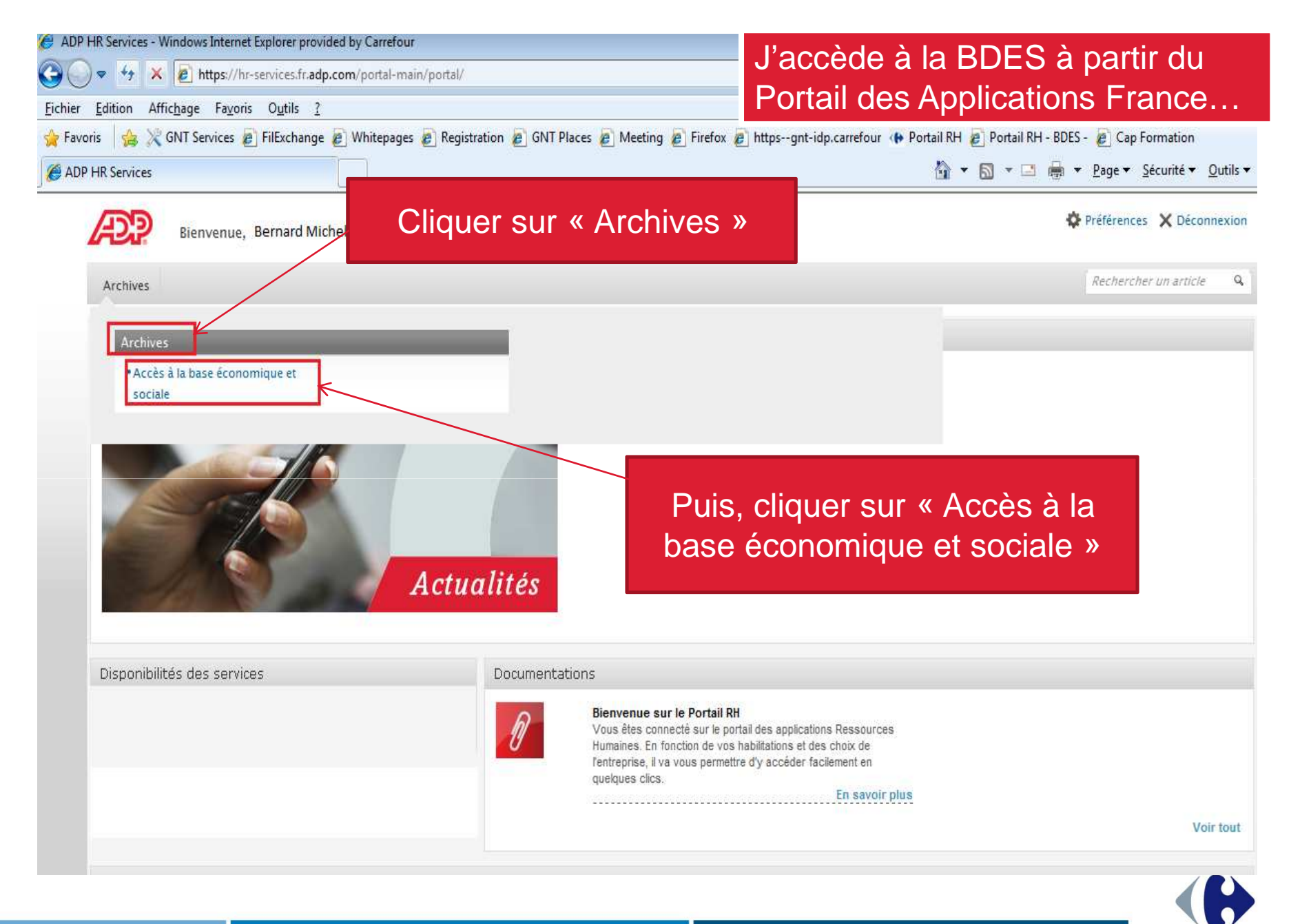

**Carrefour** 

Présentation BDES

## **Comment consulter undocument ?**

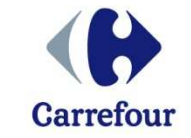

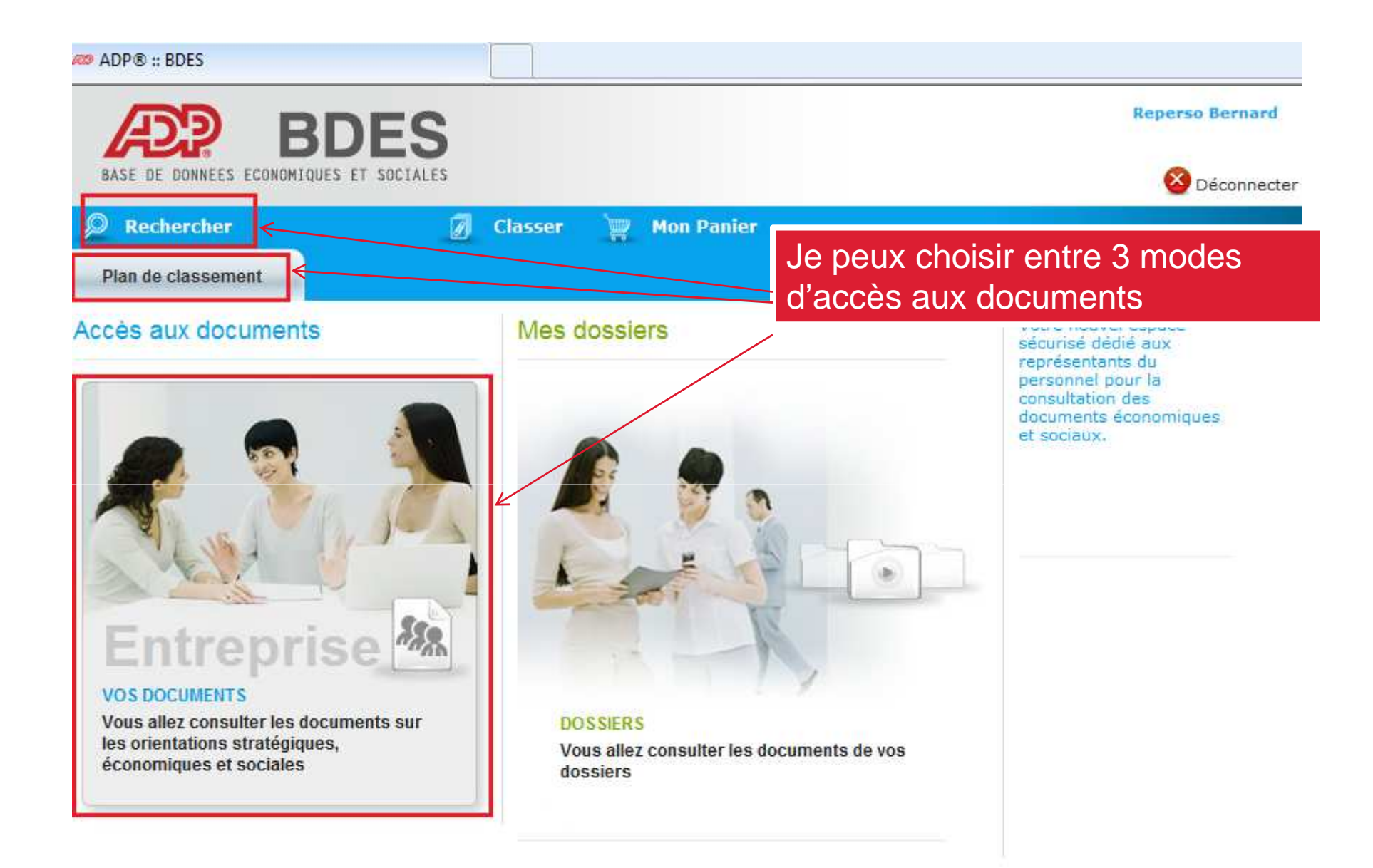

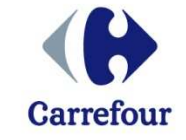

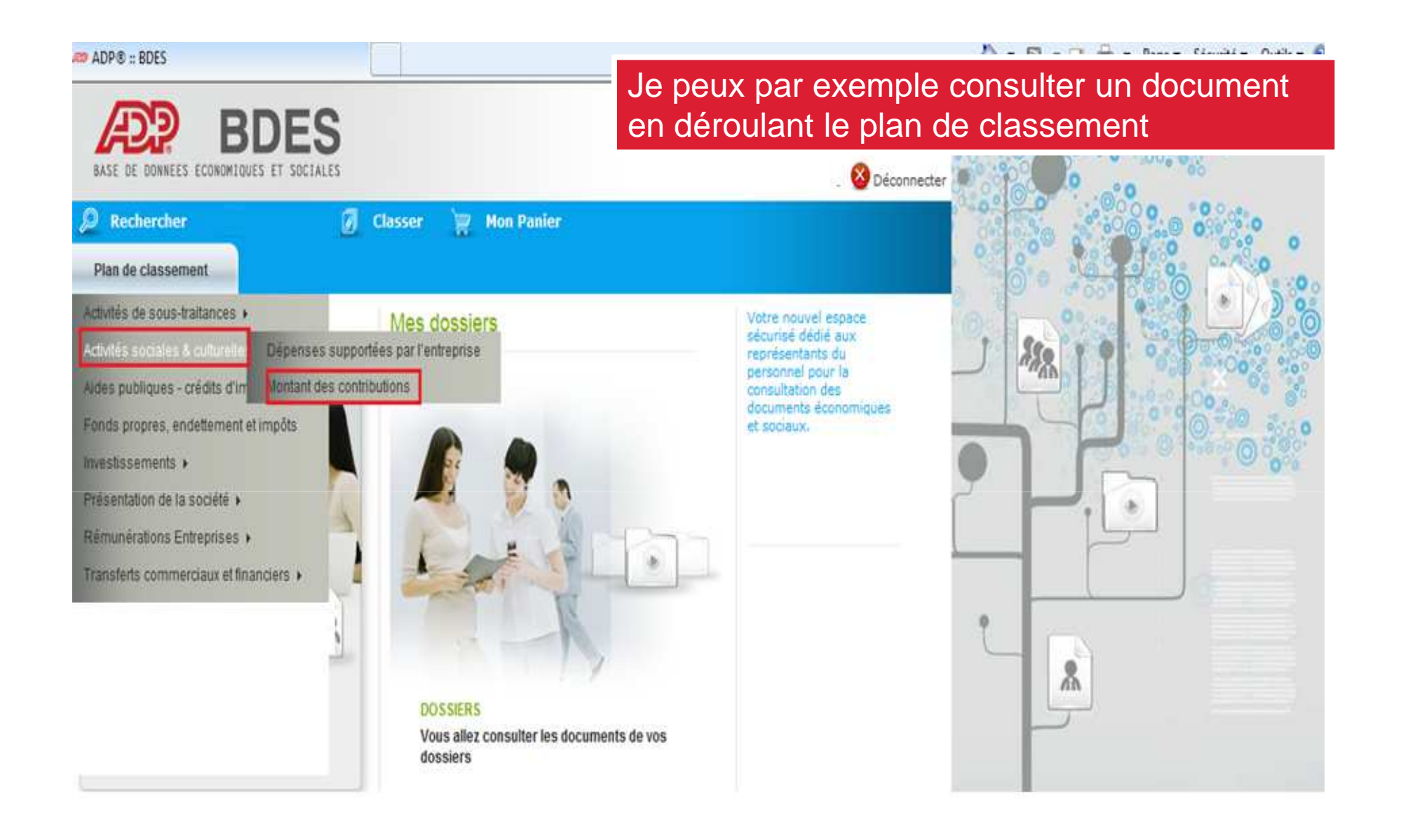

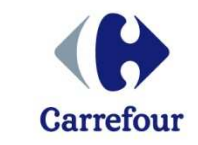

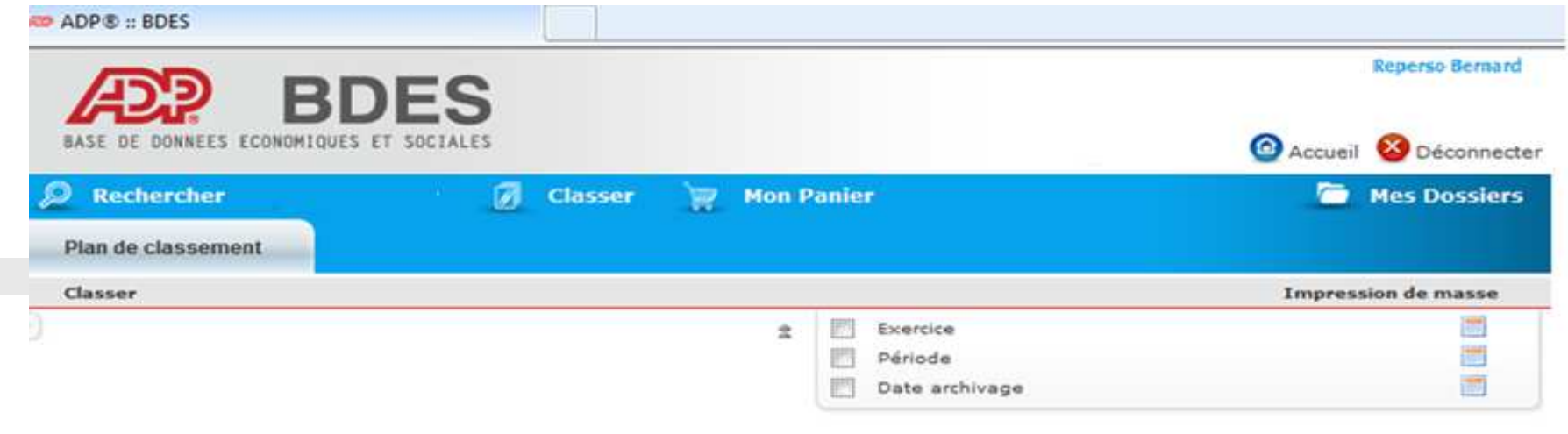

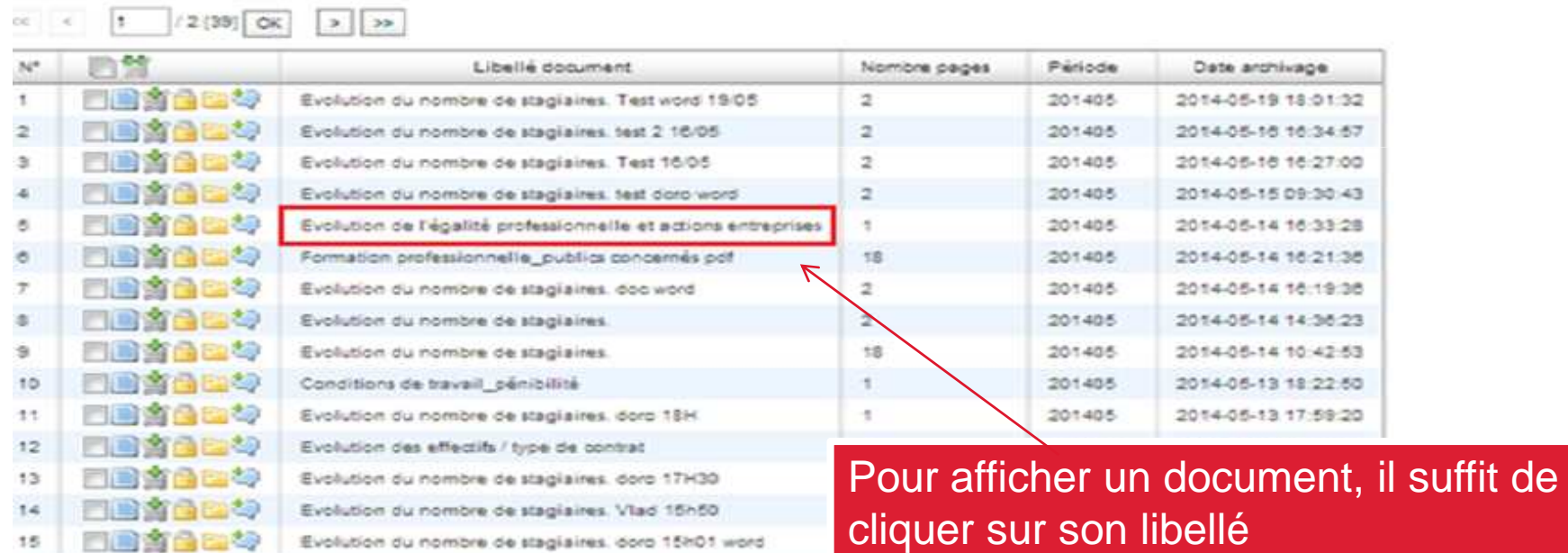

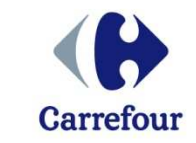

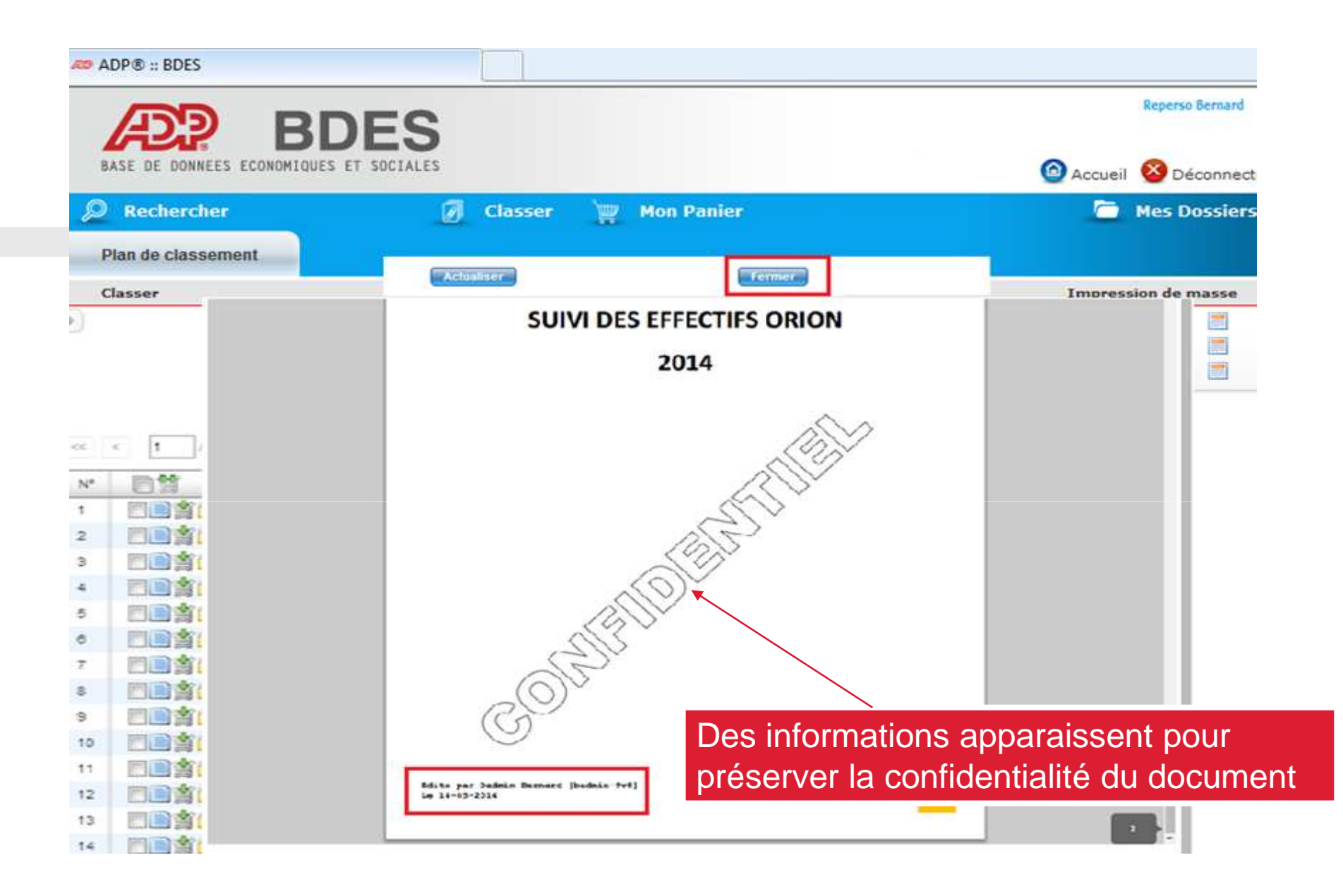

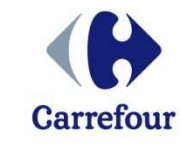

# **Comment personnaliser mon espace BDES ?**

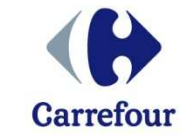

#### Je peux personnaliser cet écran en supprimant ou ajoutant des colonnes

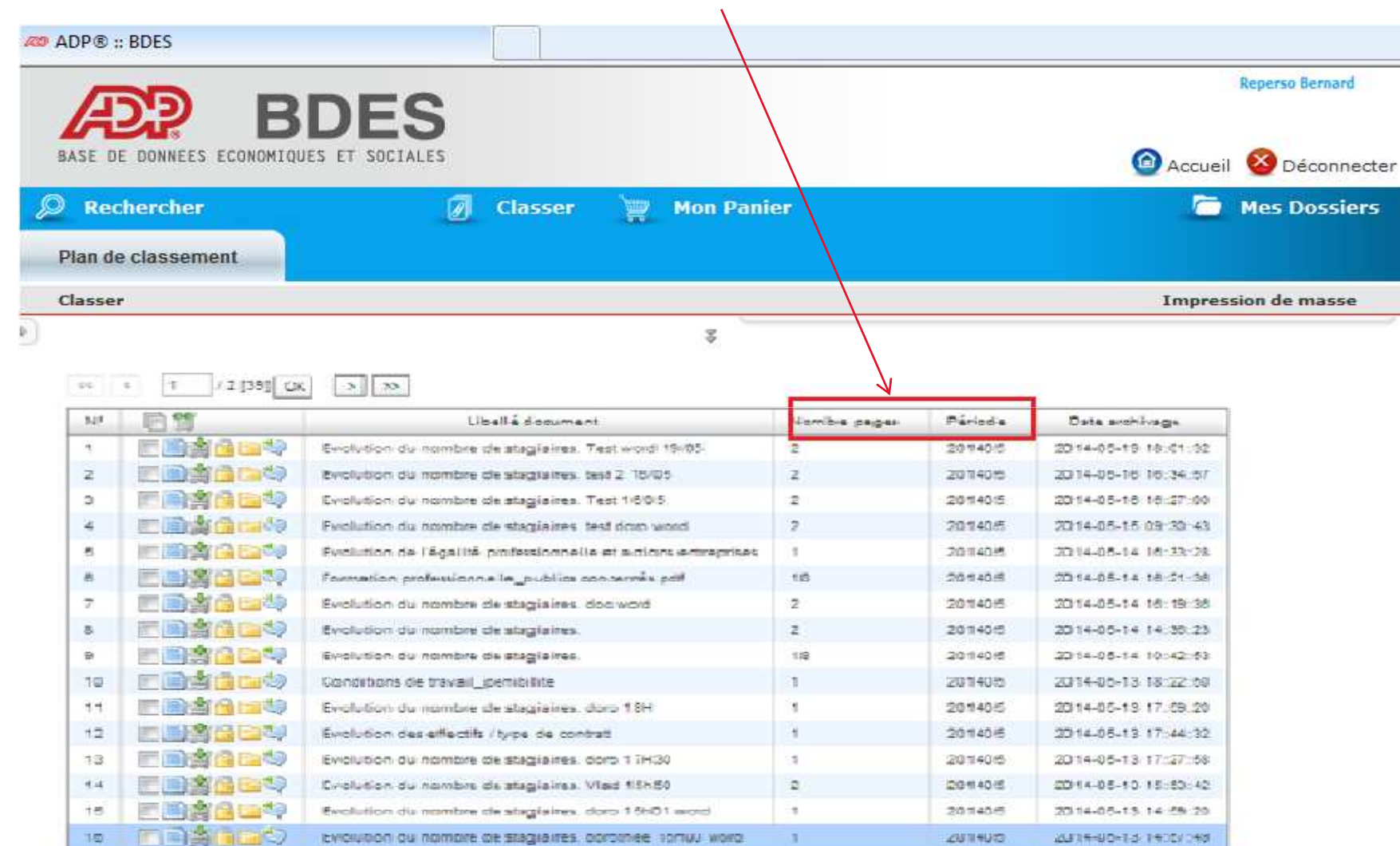

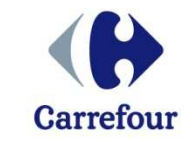

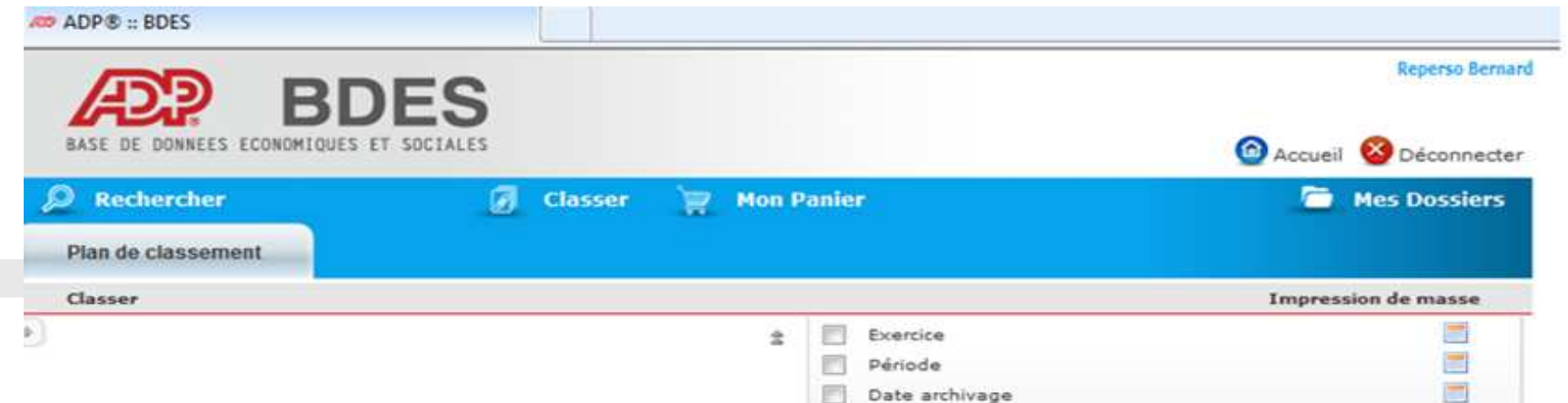

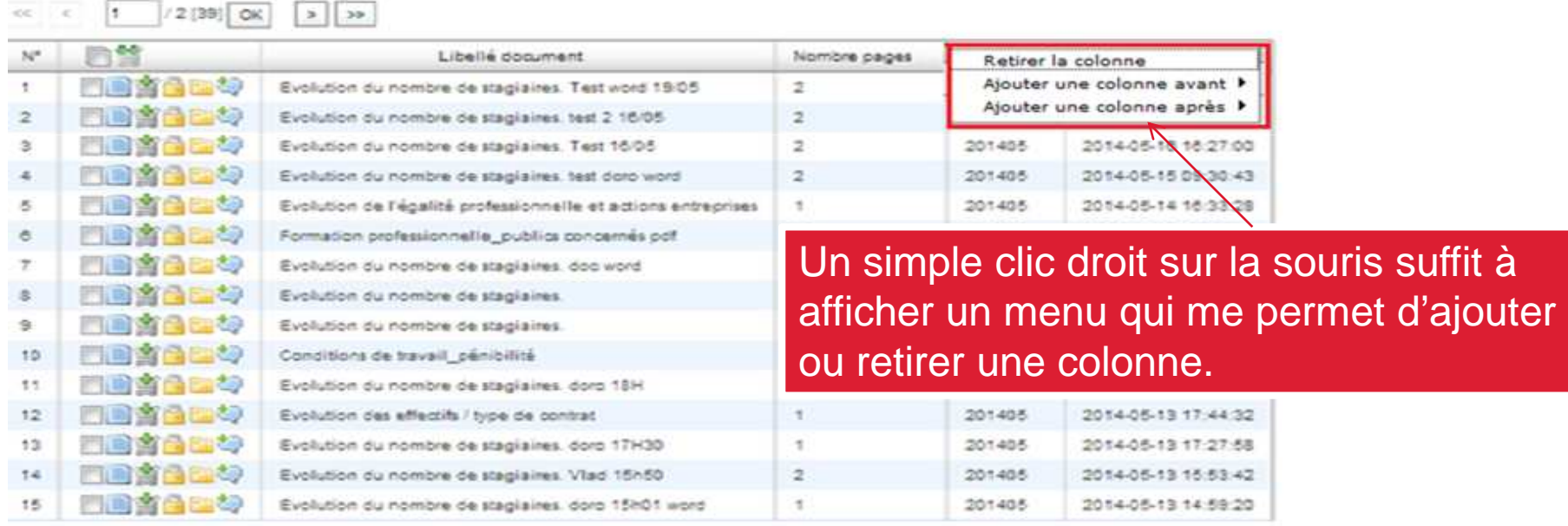

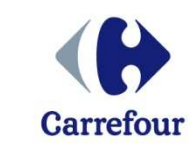

# **Comment imprimer un ouplusieurs documents ?**

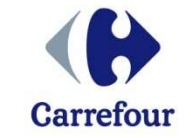

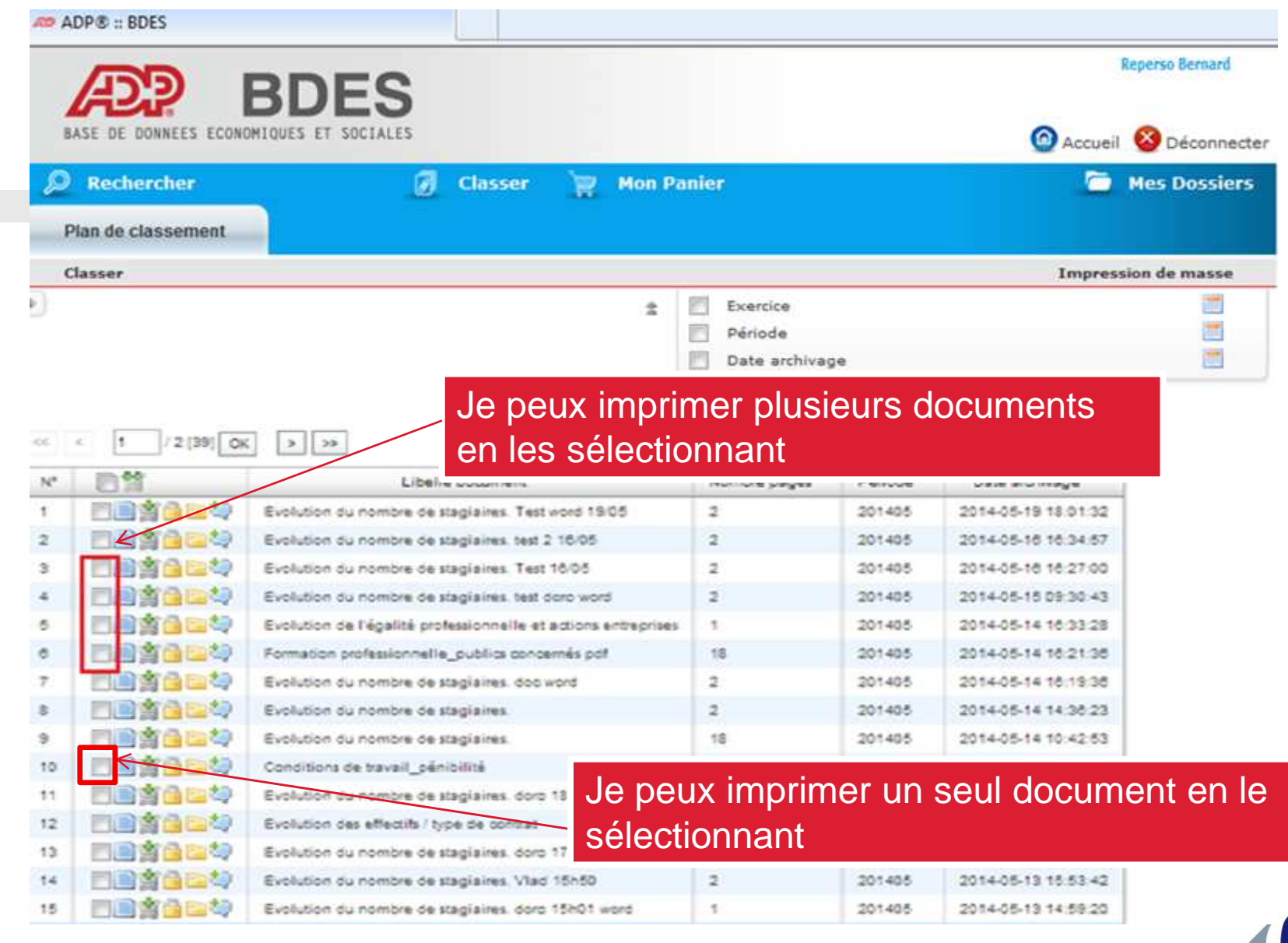

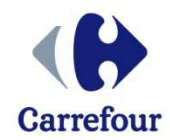

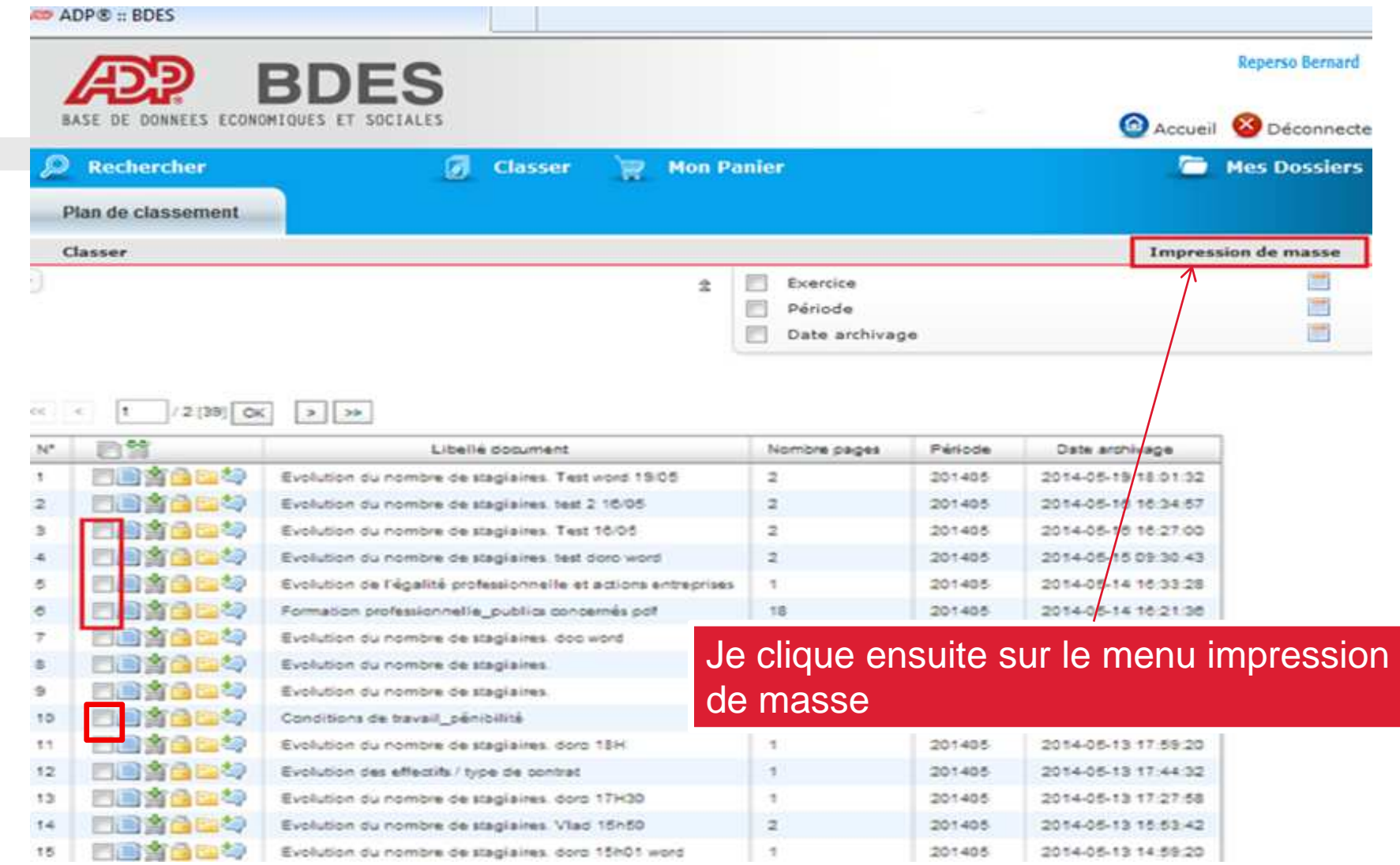

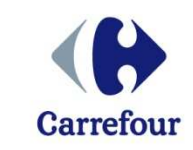

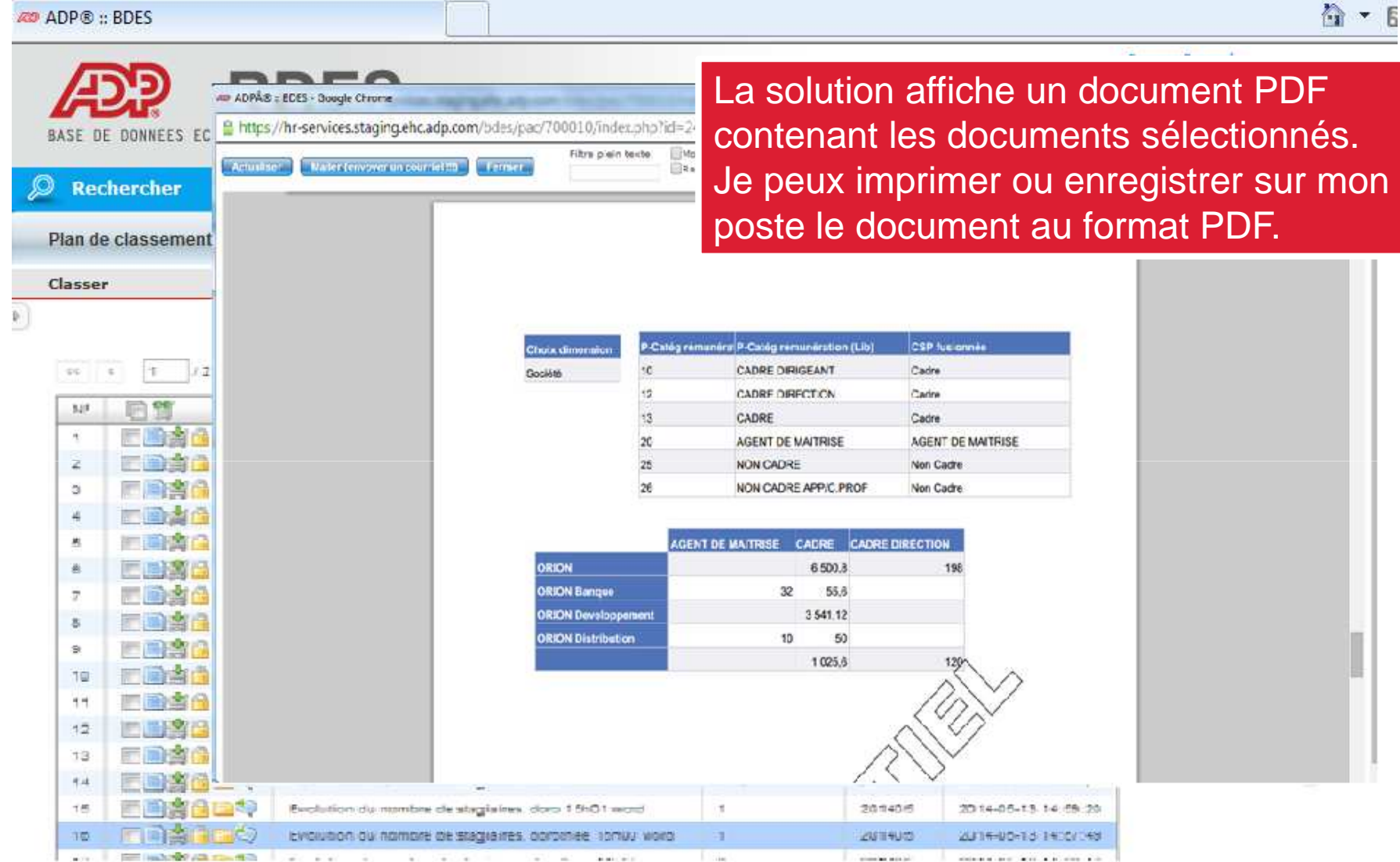

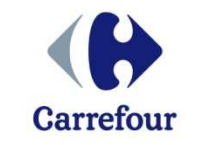

# **Comment gérer les dossiers numériques ?**

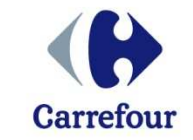

#### AD ADP® :: RDFS **Reperso Bernard BDES** DONNEES FCONDMIGUES ET SOCIALES **O** Accueil Déconnecter **Rechercher** ø **Classer Mon Panier** G **Mes Dossiers**  $\Rightarrow$ Plan de classement Je peux facilement isoler des documents Classer masse dans un dossier numérique personnel. ÷  $\overline{\mathbf{v}}$ F Cela permet de rassembler des  $\overline{\mathcal{L}}$ E documents pour préparer une réunion sur un sujet particulier par exemple. $2(39)$  CK  $> 1.39$ **ADE** N Libelle document Nombre pages Période Date archivage Firence 2 201405 2014-05-19 18:01:32  $\overline{\mathbf{z}}$ Evolution ou nombre de stagiaires. Test nord 19/05  $\overline{a}$ Evolution du nombre de stagiaires, test 2.16/05  $\mathfrak{a}$ 201405 2014-05-16 16:34:57 э Evolution du nombre de stagiaires. Test 16/05  $\overline{a}$ 201405 2014-05-18 18:27:00  $\epsilon$ Evolution du nombre de stagiaires, test doro word 201405 2014-05-15 09:30:43  $\overline{U}$ ð, Evolution o 201405 2014-05-14 16:33:28

Je commence par sélectionner les documents

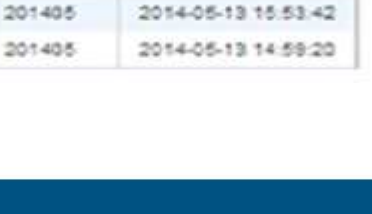

2014-05-14 16:21:36

2014-05-14 16:19:36

2014-05-14 14:36:23

2014-05-14 10:42:53

2014-05-13 18:22:53

2014-05-13 17:59:20

2014-05-13 17:44:32

2014-05-13 17:27:58

**Carrefour** 

201405

201405

201405

201405

201405

201405

201405

201405

Formation

Evolution o

Evolution d

Evolution o

Conditions de travail pénibilité

Evolution du nombre de stagiaires, doro 18H

Evolution ou nombre de stagiaires, doro 17H30

Evolution du nombre de stagiaires. Vlad 15h50.

Evolution du nombre de stagiaires, dorp 15h01 word

Evolution das effectifs / type de contrat

1

÷

1

 $\overline{z}$ 

 $\mathbb{S}$ 

 $\bullet$ 

 $\tau$ 

活

9

 $10$ 

11

 $12$ 

 $13$ 

 $14$ 

15

日本

門面

Fin

FIE

FRANCE

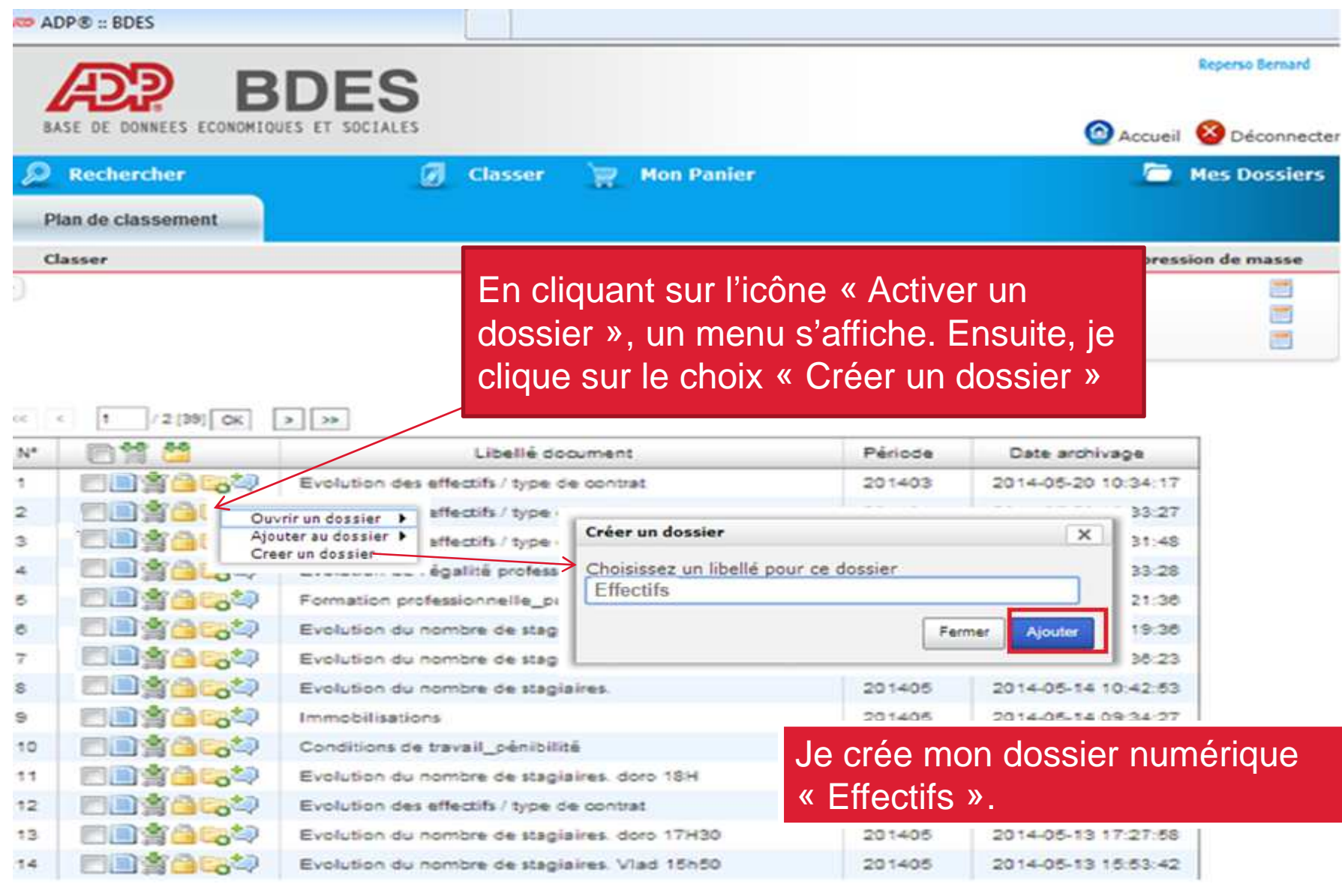

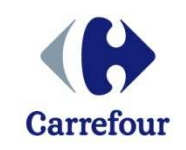

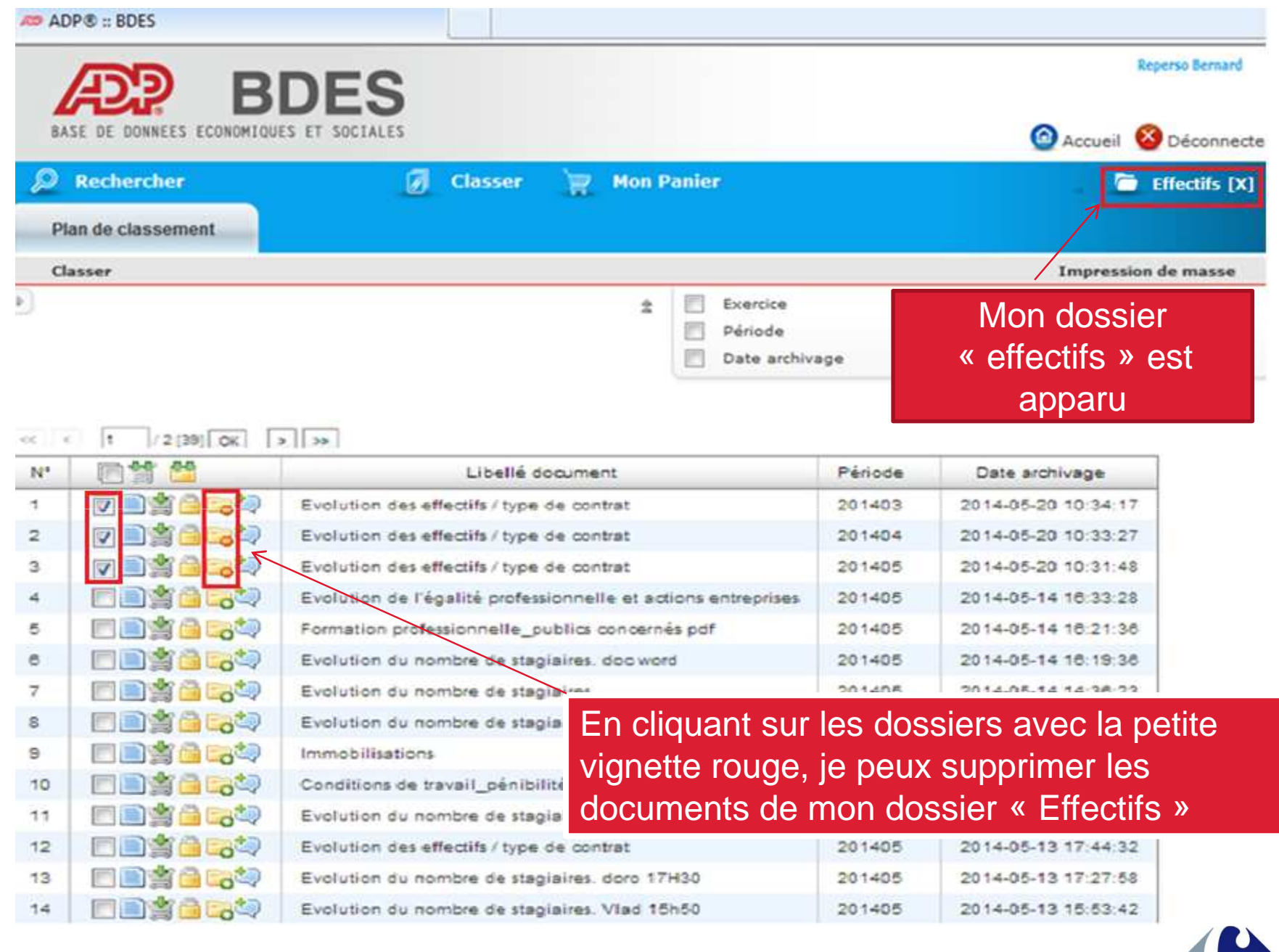

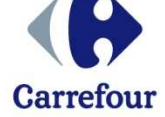

#### CO ADDR - PDEC

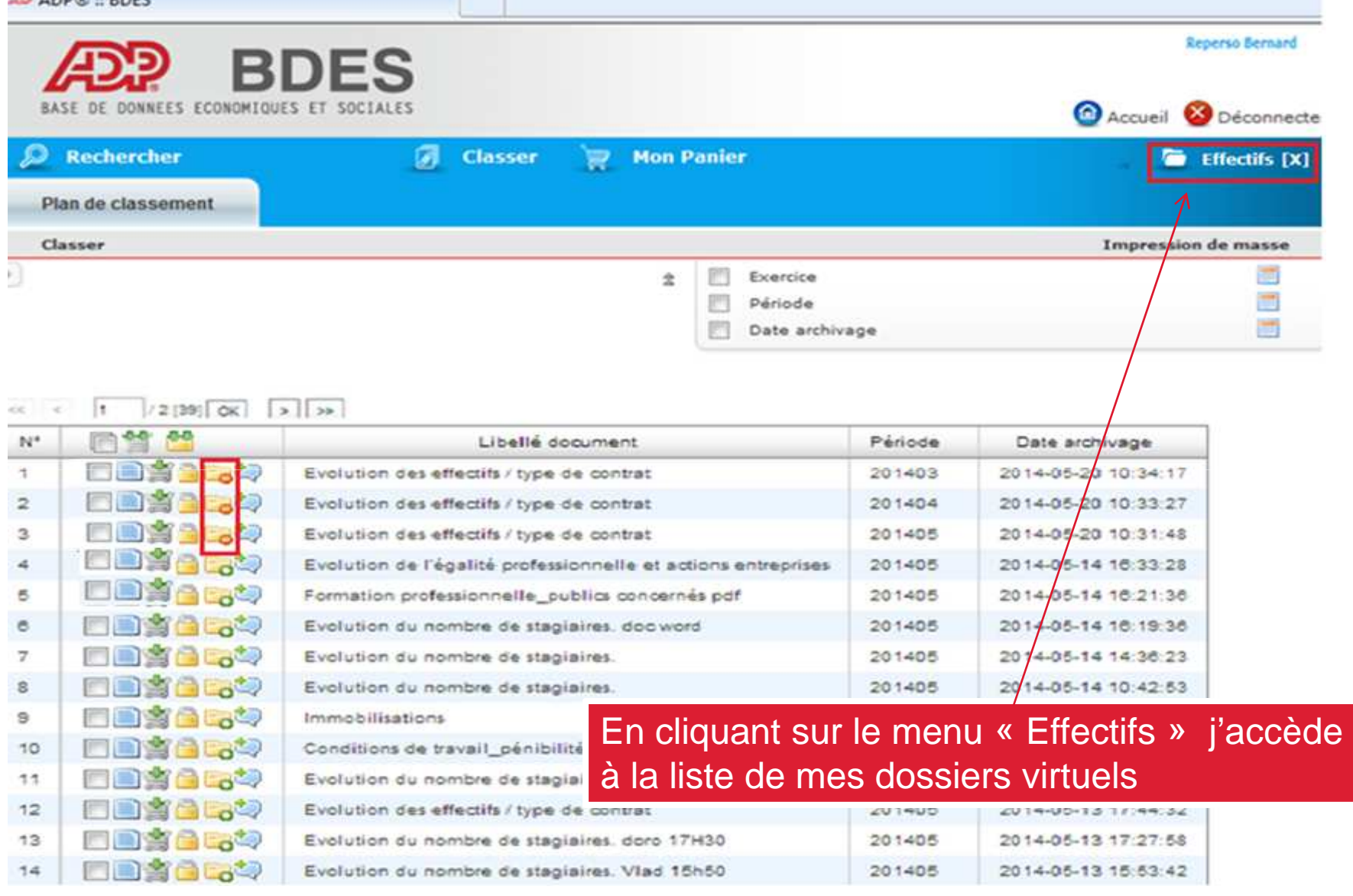

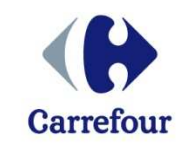

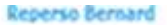

Déconnecter

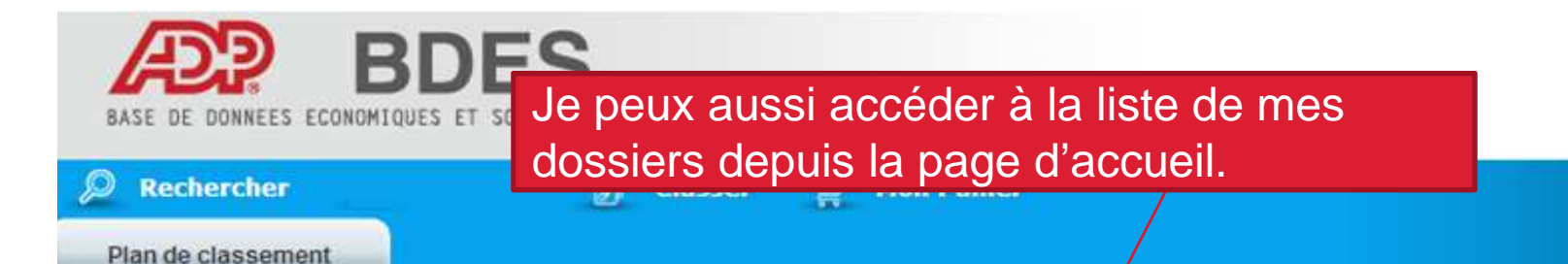

#### Accès aux documents

Mes dossiers

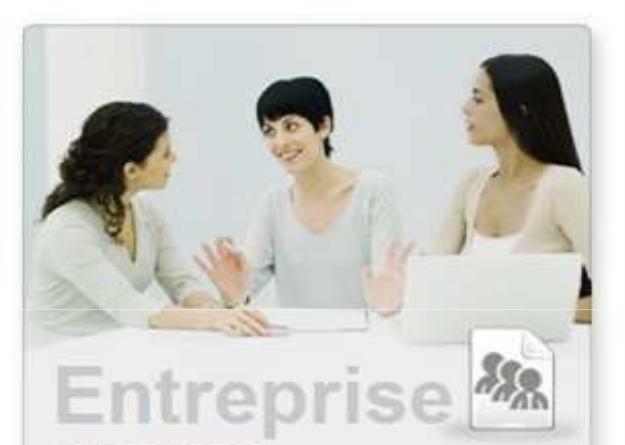

#### **VOS DOCUMENTS**

Vous allez consulter les documents sur les orientations stratégiques, économiques et sociales

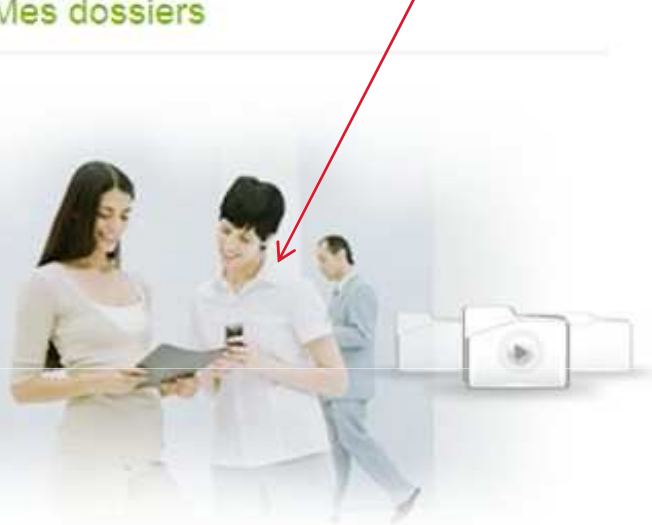

Votre nouvel espace sécurisé dédié aux représentants du personnel pour la consultation des documents économiques et sociaux.

**DOSSIERS** Vous allez consulter les documents de vos dossiers

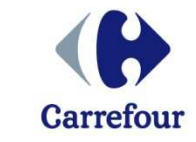

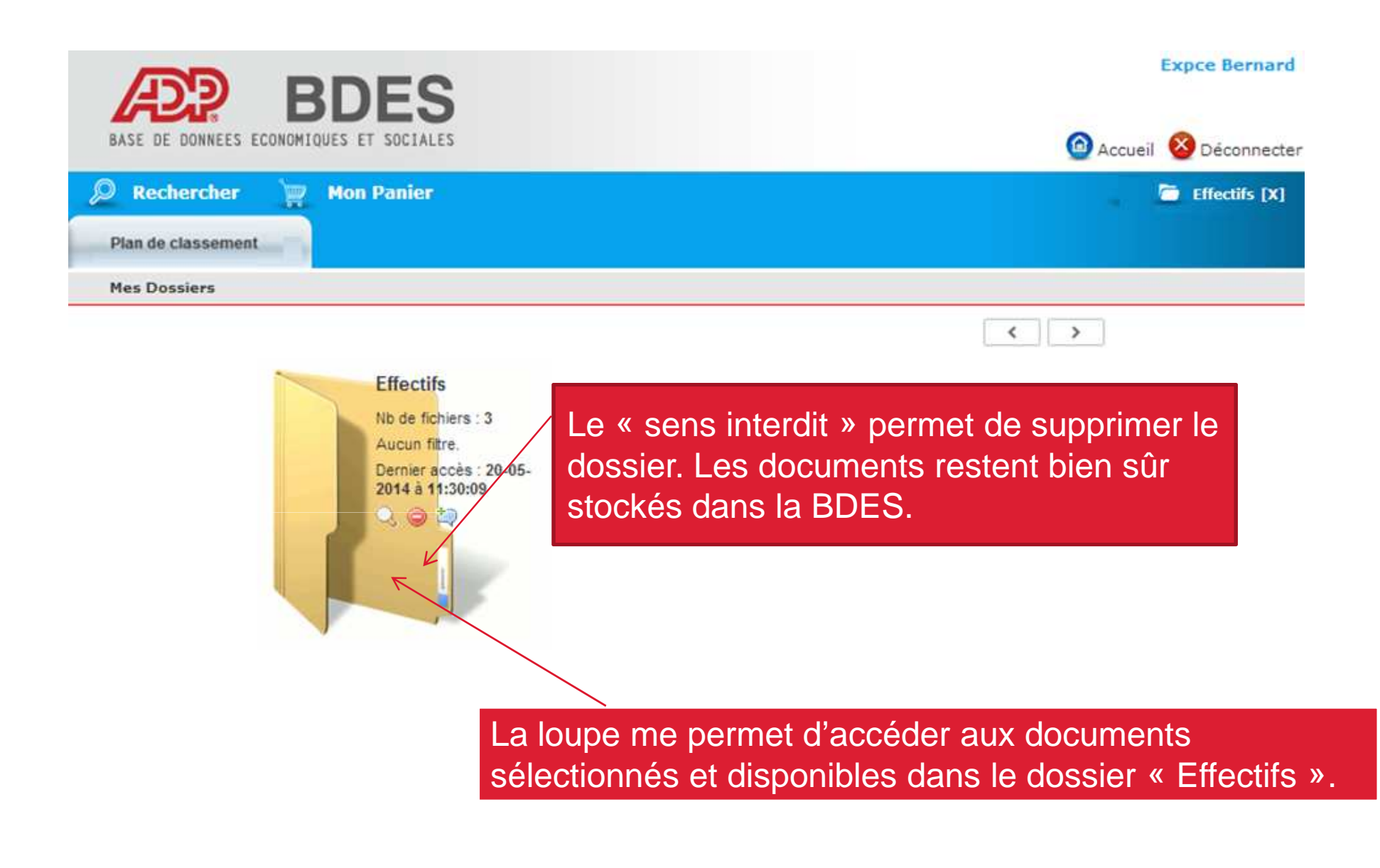

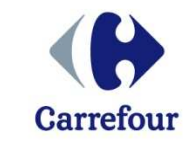

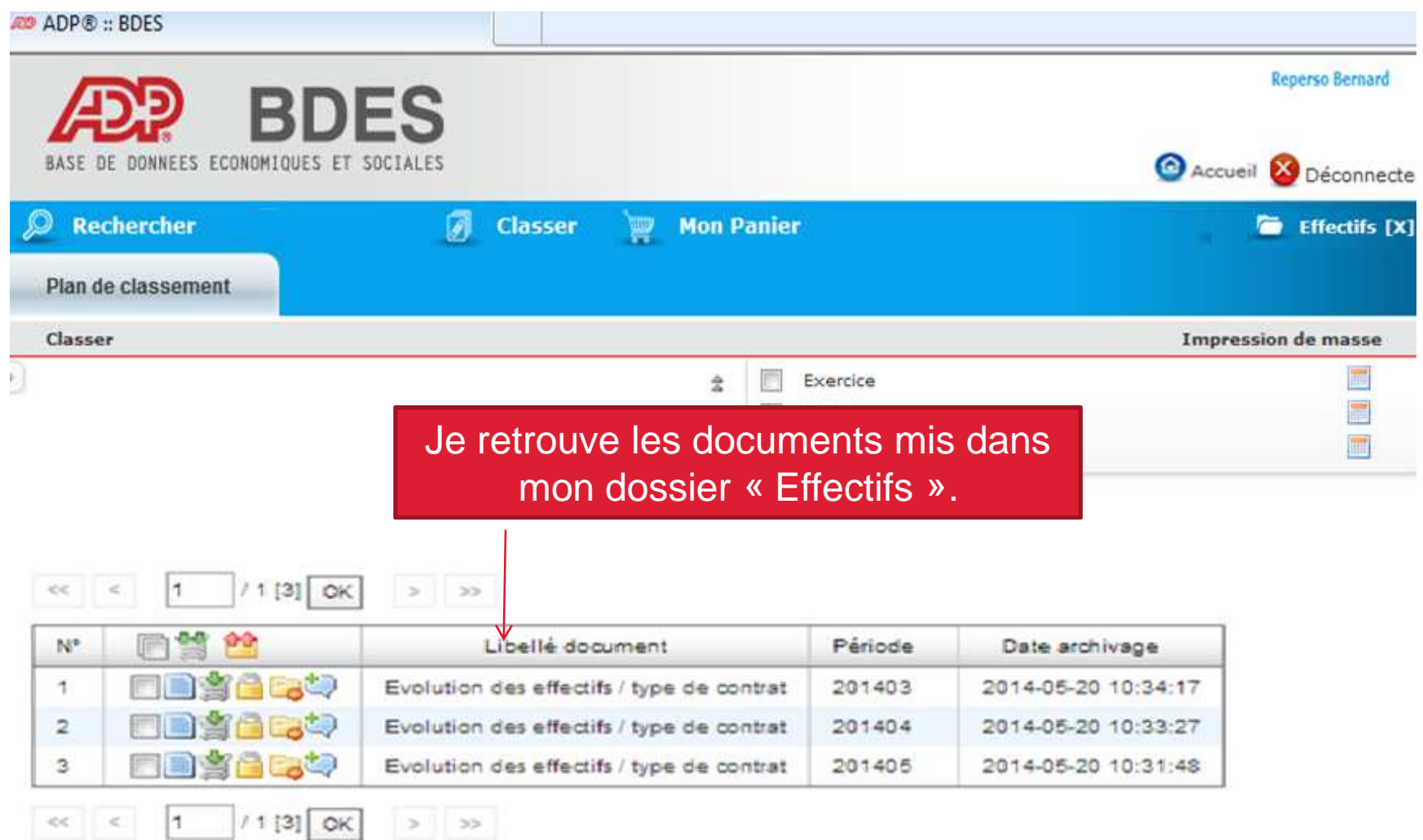

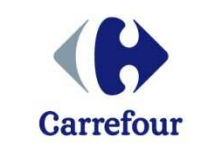